# **Jak odzyskać login i hasło do systemu Synergia**

**W systemie Synergia rodzic i uczeń mają dostęp do osobnych kont. Każdy z nich ma dedykowane login i hasło. Dlaczego warto korzystać z przypisanego do siebie konta i co zrobić, gdy uczeń nie potrafi się zalogować?**

**Konta rodzica i ucznia w systemie Synergia są tylko z pozoru takie same. Każde z nich jest przypisane do konkretnej osoby i różni się m.in. zakresem funkcji.**

**Na przykład tylko z konta ucznia istnieje możliwość odsyłania prac w module Zadania domowe. Rodzic może przeglądać zadane prace, pobierać załączniki, które stanowią uzupełnienie zadania. Jednak jeśli nauczyciel wymaga odesłania rozwiązania zadania domowego, przesłać je można tylko z konta ucznia.**

**Tylko co zrobić, jeśli użytkownik zapomniał loginu i/lub hasła do swojego konta?**

### **1. Odzyskiwanie hasła do konta ucznia lub rodzica**

Skorzystanie z funkcji Przypomnij hasło, która dostępna jest w widoku formularza logowania do systemu Synergia. Warunkiem jest to, że uczeń oraz rodzic uzupełnili wcześniej swój adres mailowy w ustawieniach konta.

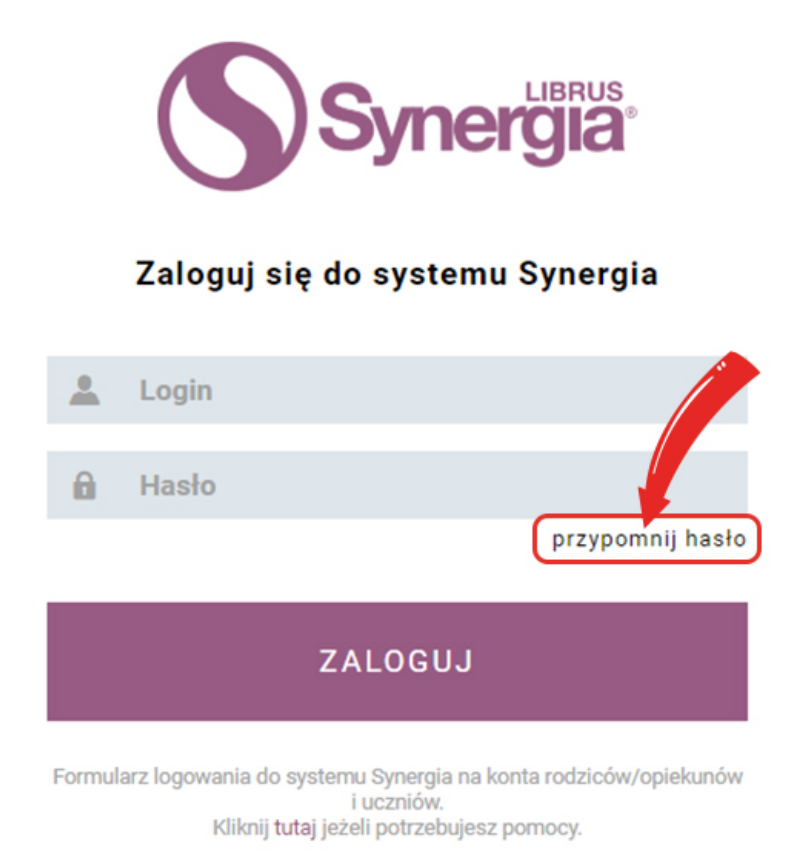

# **2. Odzyskiwanie loginu i/lub hasła do konta ucznia**

Każdy rodzic na swoim koncie Synergia (konto rodzica) może wygenerować nowe hasło dla ucznia (górne menu -> Uczeń -> Informacje -> Konto ucznia). W tym miejscu widoczny jest również login konta ucznia. Czynności tej można dokonać tylko z

#### **Centrum Kształcenia Zawodowego i Ustawicznego w Legnicy**

poziomu systemu Synergia dostępnego przez przeglądarkę WWW. Nie ma możliwości ustawienia nowego hasła dla ucznia z poziomu aplikacji mobilnej Librus zainstalowanej np. na telefonie.

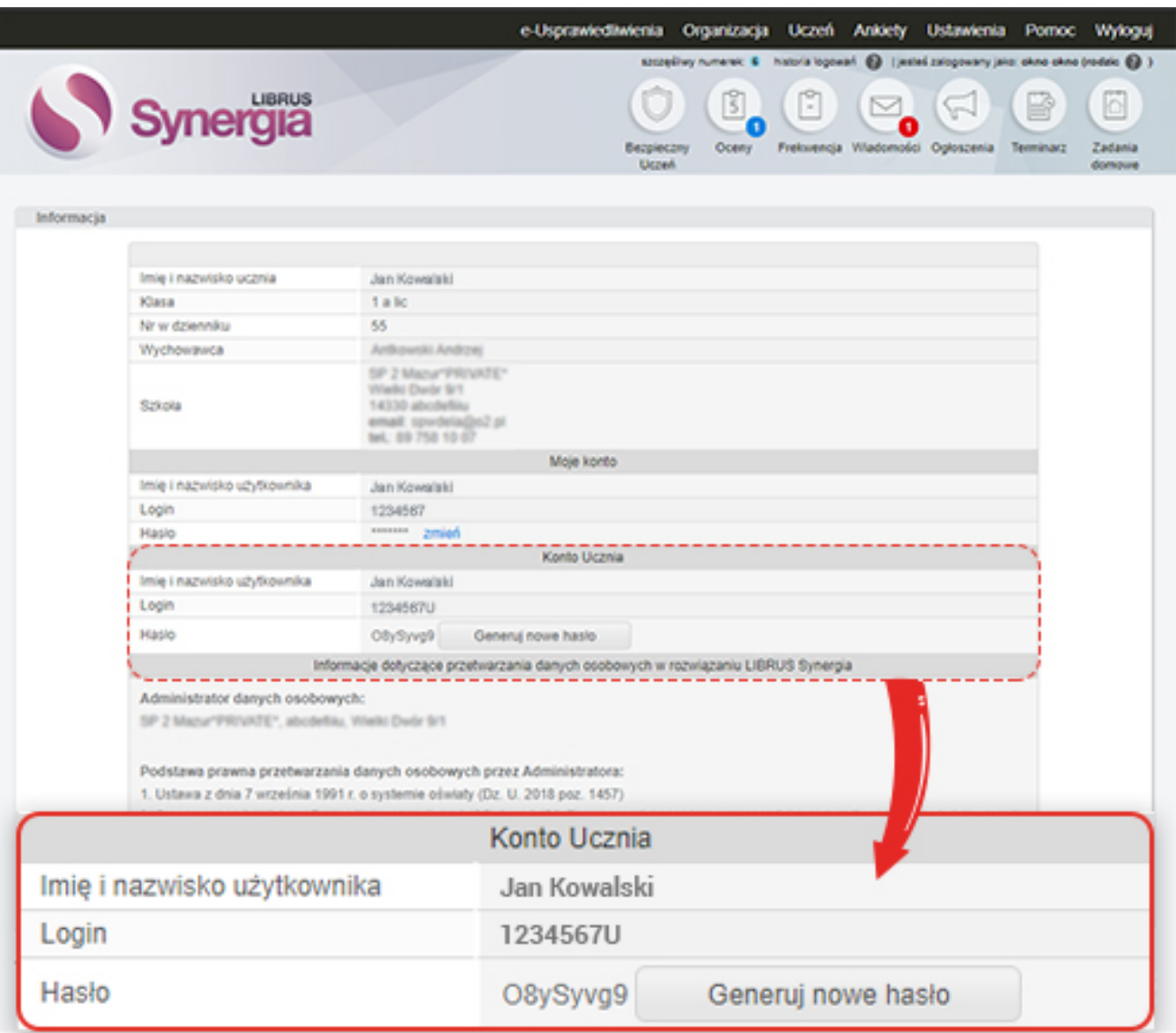

## **3. Odzyskiwanie loginu i hasła do konta rodzica**

Jeśli login i hasło do konta rodzica zostały zagubione, należy skontaktować się ze szkołą. W przypadku logowania do systemu Synergia firma Librus nie ma możliwości udostępnienia ani loginu, ani hasła do konta użytkownika. Librus nie jest administratorem tych danych osobowych. Jeśli rodzic nie pamięta loginu i hasła do swojego konta w Synergii, powinien zwrócić się do szkolnego administratora systemu, który będzie w stanie zresetować hasło oraz podać login.